# **Paweł Mielczarek**

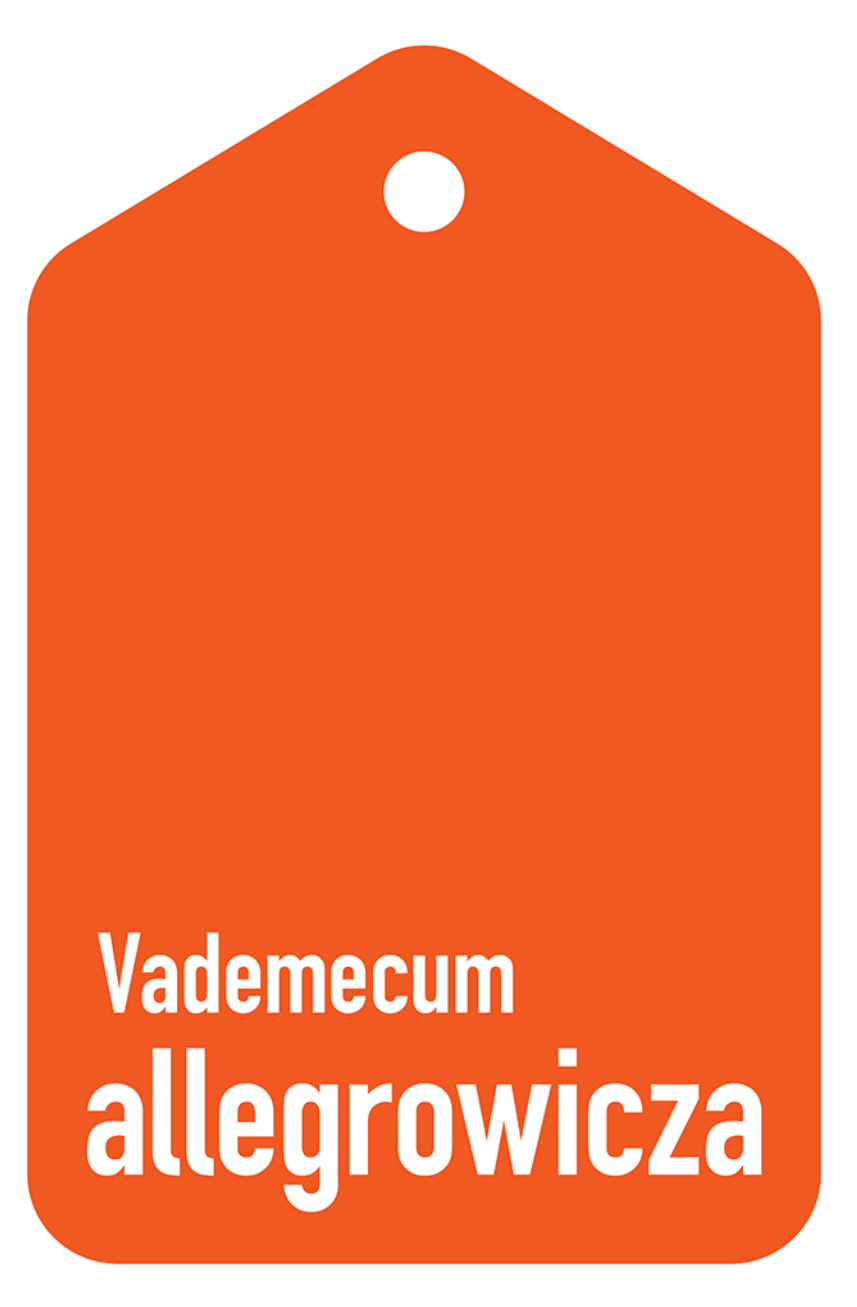

Sprzedawaj na pomarańczowym portalu bez tajemnic

onepress

Wszelkie prawa zastrzeżone. Nieautoryzowane rozpowszechnianie całości lub fragmentu niniejszej publikacji w jakiejkolwiek postaci jest zabronione. Wykonywanie kopii metodą kserograficzną, fotograficzną, a także kopiowanie książki na nośniku filmowym, magnetycznym lub innym powoduje naruszenie praw autorskich niniejszej publikacji.

Wszystkie znaki występujące w tekście są zastrzeżonymi znakami firmowymi bądź towarowymi ich właścicieli.

Autor oraz wydawca dołożyli wszelkich starań, by zawarte w tej książce informacie były kompletne i rzetelne. Nie biora jednak żadnej odpowiedzialności ani za ich wykorzystanie, ani za związane z tym ewentualne naruszenie praw patentowych lub autorskich. Autor oraz wydawca nie ponoszą również żadnej odpowiedzialności za ewentualne szkody wynikłe z wykorzystania informacji zawartych w książce.

Redaktor prowadzący: Wojciech Ciuraj

Projekt okładki: Studio Gravite / Olsztyn Obarek, Pokoński, Pazdrijowski, Zaprucki

Helion S.A. ul. Kościuszki 1c. 44-100 Gliwice tel. 32 230 98 63 e-mail: onepress@onepress.pl WWW: https://onepress.pl (księgarnia internetowa, katalog książek)

Drogi Czytelniku! Jeżeli chcesz ocenić tę książkę, zajrzyj pod adres https://onepress.pl/user/opinie/vadall Możesz tam wpisać swoje uwagi, spostrzeżenia, recenzje.

ISBN: 978-83-283-9904-4

Copyright © Helion S.A. 2023

Printed in Poland.

[• Kup książkę](https://onepress.pl/rf/vadall)

• Oceń książkę • Oceń książkę

[• Księgarnia internetowa](https://ebookpoint.pl/r/JH8P6)<br>• Lubię to! » Nasza społeczność • Lubię to! » Nasza społeczność

# **Spis treści**

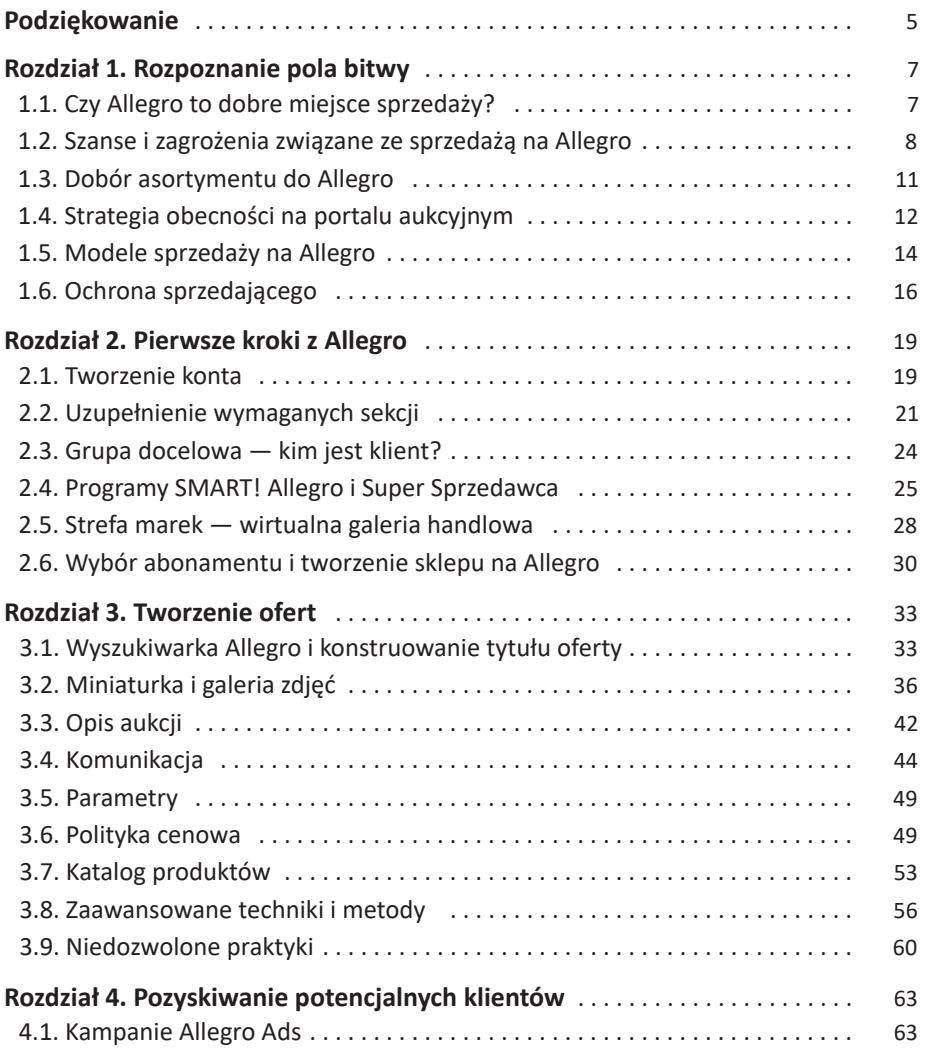

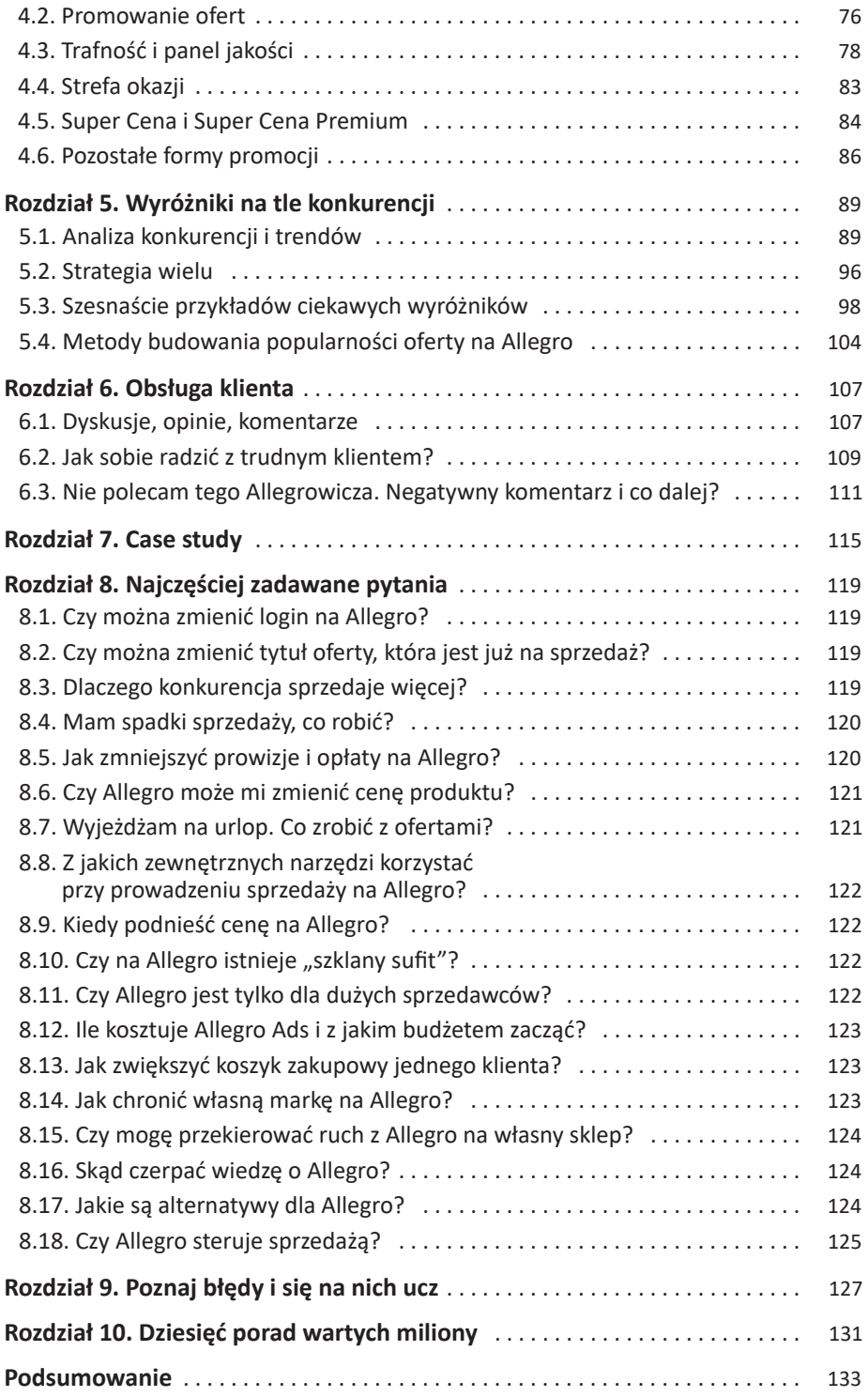

# **Pierwsze kroki z Allegro**

Aby móc skutecznie handlować, trzeba odpowiednio się do tego przygotować. Błędy popełnione już na starcie mogą rzutować na wyniki osiągnięte w przyszłości. Odpowiednia kondycja konta, konfiguracja poszczególnych zakładek i dołączenie do programów będą stanowiły silny fundament wspierający widoczność ofert, sprzedaż oraz obsługę kupujących.

## **2.1. Tworzenie konta**

Nadszedł moment rejestracji konta. Sam proces niewiele się różni od rejestracji konta bankowego czy zakładania skrzynki e-mail. Na samym początku istotne są szczegóły, bo większości ustawień nie da się później zmienić (rysunek 4.). Istnieje jednak pewna furtka, gdy coś niepoprawnie skonfigurujemy, bo przecież nie od razu Rzym zbudowano. Otóż na Allegro można mieć kilkadziesiąt kont pod tym samym numerem NIP.

Podczas rejestracji zalecam wybrać konto firmowe, które pozwala na korzystanie z wielu programów wspierających sprzedaż, np. Super Sprzedawcy, programów promocyjnych, takich jak Super Cena. Istotne jest wymyślenie i nadanie loginu konta. Zalecam pisanie go wielkimi literami. To zawsze daje szansę na zwiększenie rozpoznawalności i ułatwia użytkownikowi zapamiętanie nazwy. Jeśli posiadamy sklep internetowy, możliwe jest utworzenie loginu sugerującego posiadanie takowego e-sklepu. Najlepszym przykładem jest jedna z najlepiej znanych polskich sieci sklepów z elektroniką o nazwie użytkownika X-KOM\_PL. Innym dobrym pomysłem jest stworzenie chwytliwego loginu, do którego potencjalny konsument będzie wracał, np. dobredrabiny\_pl , Panna\_Gierka czy WYSPA-ROZKOSZY.

Po kliknięciu w przycisk Załóż konto na skrzynkę e-mail przychodzi prośba o potwierdzenie rejestracji, a kolejnym krokiem jest realizacja przelewu aktywacyjnego na kwotę 1,01 zł. Sam proces jest bardzo prosty, a w razie wystąpienia jakichkolwiek trudności można poprosić o pomoc konsultanta.

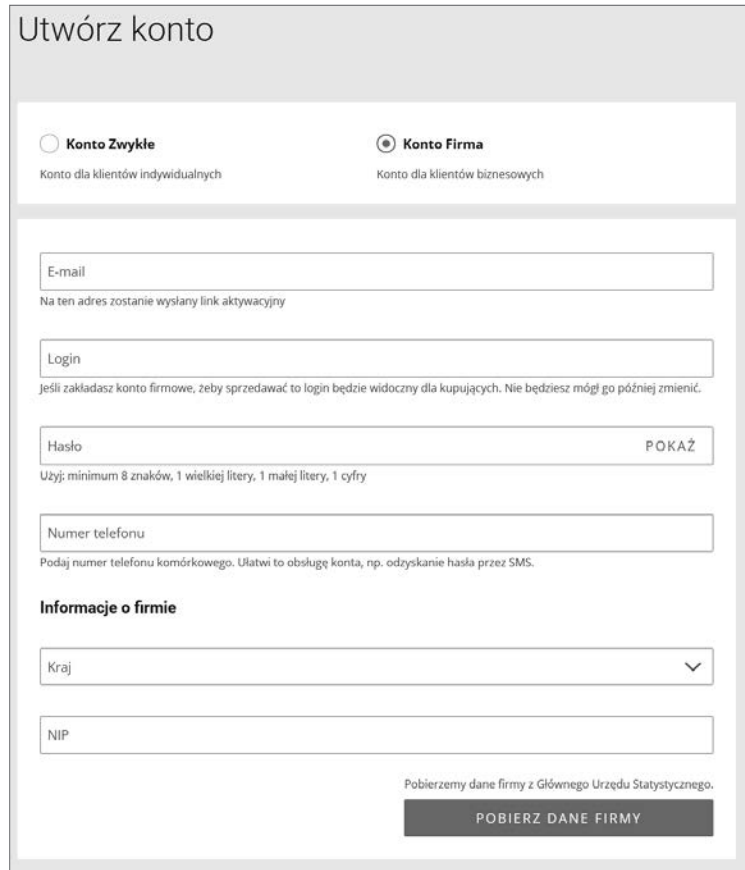

**Rysunek 4.** Formularz rejestracji nowego konta na Allegro

Poniżej kilka dobrych praktyk, które pozwolą Ci zwiększyć bezpieczeństwo konta, zaoszczędzić pieniądze i szybciej sprzedać swój pierwszy produkt:

- Włącz dwuetapowe logowanie i wzmocnij zabezpieczenie konta.
- Jeśli to Twoje pierwsze konto, ukończenie kursu Allegro SMART! dla sprzedających w Akademii Allegro pozwoli Ci aktywować wysyłki SMART! bez konieczności zebrania pięciu pozytywnych komentarzy na koncie.
- Aktywuj Pakiet Powitalny (rysunek 5.) w Centrum Zniżek. Dzięki niemu otrzymasz w początkowym okresie rabat na prowizje i wiele bonusów, które pozwolą zwiększyć zasięgi Twoich ofert.
- Wyłącz automatyczne odpowiedzi *Bota Alina https://allegro.pl/moje-allegro/ moje-konto/ustawienia-komunikacji*.
- Skonfiguruj powiadomienia Allegro wedle własnych preferencji w zakładce *https://allegro.pl/moje-allegro/moje-konto/powiadomienia*.

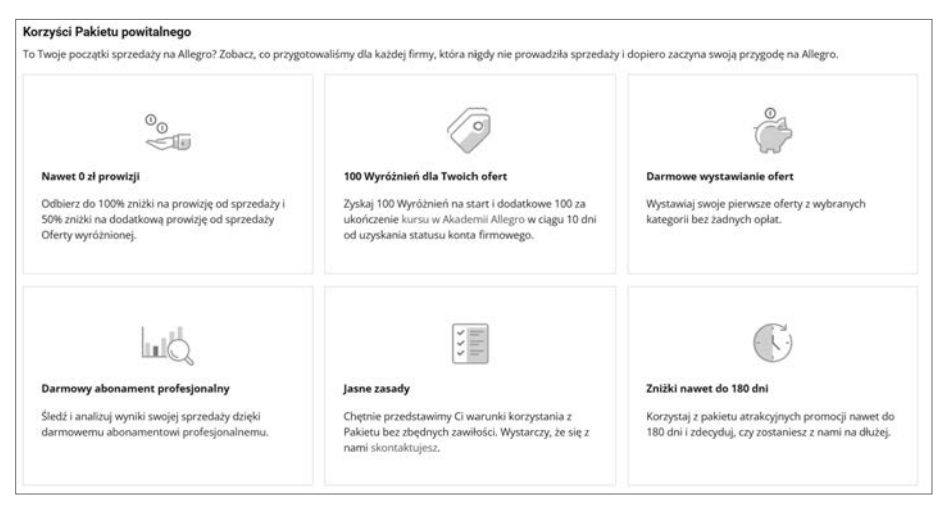

**Rysunek 5.** Benefity dla nowych sprzedawców na platformie Allegro.pl

Od teraz możesz wystawiać pierwsze oferty na Allegro. Dobrze pamiętam tę radość płynącą z pierwszego zamówienia. To bardzo motywujące i dodaje sił po dziś dzień. Aktualne kilkanaście tysięcy miesięcznie nie robi już takiego wrażenia jak ta pierwsza transakcja ;-). Z prowadzeniem sprzedaży na Allegro wiąże się duża odpowiedzialność, dlatego nie pozwól sobie na złapanie negatywnych ocen na początku przygody portalem. Odbudowanie zaufania może zająć kilka miesięcy.

## **2.2. Uzupełnienie wymaganych sekcji**

Aż 26% użytkowników zadeklarowało, że czytelna informacja o zwrotach i reklamacjach zwiększa wiarygodność e-sklepu. Podobnie jak umowy, które są na czas wojny, a nie pokoju, sekcje na Allegro chronią sprzedawcę w spornych sytuacjach. Te podstawowe, na których powinno nam najbardziej zależeć, dotyczą warunków zwrotów, warunków reklamacji, informacji o gwarancjach oraz informacji o sprzedającym. Sekcje znajdują się pod opisem oferty i znacznie ułatwiają dotarcie do najważniejszych danych związanych ze sprzedawanym towarem.

Zwroty — standardowo konsument zgodnie z polskim prawem ma 14 dni na odstąpienie od umowy w ramach zwrotu konsumenckiego (rysunek 6.). Wielu sprzedawców wydłuża ten okres, aby być jeszcze bardziej wiarygodnymi i atrakcyjnymi w oczach klienta. W momencie braku zdefiniowania tej wartości na 14 dni zwrot zostaje automatycznie wydłużony do 365 dni. Wiele razy widziałem przypadki, w których firma błędnie określała czas zwrotu na 10 dni. Są również produkty, które nie podlegają zwrotowi, np. treści cyfrowe, wyroby na indywidualne zamówienie, leki itp. Jeśli sprzedajesz takie produkty, odpowiednio uzupełnij formularz Sprzedaż — Ustawienia sprzedaży — Warunki zwrotów. Nie zapominaj również

o dodatkowych informacjach, które kupujący zobaczy przy Twojej ofercie, np. "Nie przyjmuję zwrotów za pobraniem" lub "Prośba o zwrócenie otrzymanego gratisu".

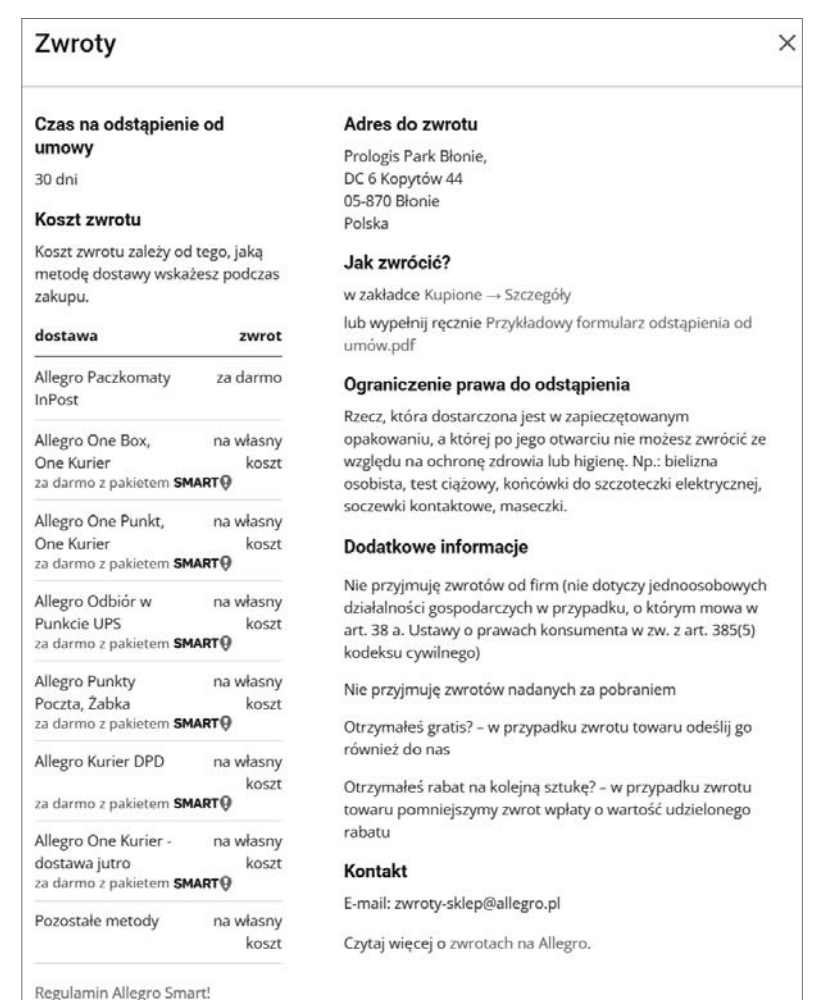

**Rysunek 6.** Uzupełniona sekcja Zwroty sprzedawcy w Oficjalnym Sklepie Allegro

Reklamacje — rękojmia jest niezbywalnym prawem konsumenta. Dla nowych przedmiotów jej okres obejmuje dwa lata, a dla używanych rok. Wszelkie koszty związane z rękojmią ponosi sprzedający, który na rozpatrzenie reklamacji ma 14 dni. W tej sekcji należy pamiętać o prawidłowym wpisaniu adresu, pod który konsument powinien wysłać nam reklamowany towar. Zalecam przejrzeć tę zakładkę np. na koncie Oficjalny Sklep Allegro, aby podpatrzeć, jak ją dobrze wypełnić.

Gwarancja — na samym początku warto podkreślić, że gwarancja jest dobrowolnym zobowiązaniem sprzedającego. Nie ma wymogów co do uzupełniania tej sekcji. Z perspektywy kupującego jest to jedno z kryterium wyboru i często dochodzi do

sytuacji, w której firma przez zaniedbanie zapomniała uzupełnić to pole, a konkurencja wykorzystuje ten fakt i wydłuża czas gwarancji.

O sprzedającym — ta zakładka wcale nie musi być nudna. Mamy tu dużo miejsca, aby prócz standardowego uzupełnienia godzin pracy, podania adresu e-mail i opcjonalnie dodania numeru telefonu opisać misję firmy, jej doświadczenie i wartości, jakie wyznaje. Jeśli nie wysyłamy za granicę, zalecam w tym miejscu dodać taką informację — w razie zamówień poza terytorium kraju i wystawienia negatywa Allegro usunie taki komentarz, ale pod warunkiem, że sprzedawca miał zamieszczoną taką adnotację. Ciekawą opcją jest również wypisanie najczęstszych pytań i odpowiedzi, jak to zrobił sprzedawca SmA-KinderKraft (rysunek 7.).

#### O sprzedającym

#### Poznań świat kinderkraft

Od ponad 10 lat ułatwiamy życie rodziców i dbamy o potrzeby dzieci i rodziców. Z naszych fotelików, rowerków, wózków i krzesełek i wielu innych pomocników mamy i taty, których nie sposób wymienić w jednym zdaniu, korzystają miliony dzieci na całym świecie. Z misją ułatwiania działamy niemal na każdym kontynencie i wciąż się rozwijamy, by nasze produkty docierały do kolejnych zadowolonych rodzin.

#### Nasza misja - Prostsze rodzicielstwo

Choć zdanie "mały człowiek zmienia wszystko" znacie już pewnie na pamięć, jego prawdziwe znaczenie odsłania dopiero życie. Życie, w którym krawężniki stają się nagle trochę za wysokie, droga na 6 piętro jest jak szlak na ośmiotysięcznik, a codzienne zakupy to wyprawa, która wymaga naprawdę dobrej strategii. Życie, w którym często wybiegacie myślami w przyszłość, by przewidzieć wszystkie potrzeby rosnącego malucha. Życie, w którym spinanie domowego budżetu może być sporym wyzwaniem.

#### Nasze nagrody

Jakość, bezpieczeństwo i funkcjonalność naszych produktów to cechy, które zostały docenione i potwierdzone ważnymi dla nas nagrodami oraz certyfikatami. Przyznawane przez niezależne międzynarodowe instytucje (ADAC, Stiftung Warenest), wymagające konkursowe jury (Red Dot Design Award), a także przez Was: rodziców (Nagroda Rodziców, Mother&Baby Award, Zabawka Roku) są dla nas sygnałem, że kierunek, który obraliśmy, naprawdę ma sens. Dzięki tym wyróżnieniom efektywniej działamy dalej - wszystko po to, by rodzicielstwo stało się nieco łatwiejsze!

#### FAQ - najczęściej zadawane pytania

#### Czy otrzymam dokument sprzedaży?

Tak, do każdego zamówienia wystawiamy dokument sprzedaży, który wysyłany jest wyłącznie drogą elektroniczną na Państwa adres mailowy, podany podczas zamówienia. Dokument sprzedaży wystawiamy na osobę fizyczną jak i na firmę.

#### W paczce nie było dowodu zakupu.

Dowód zakupu wysyłamy drogą e-mailową. W trosce o środowisko nie dołączamy faktury za zakupy w wersji papierowej. Jeśli jednak nie otrzymałeś wiadomości z dołączonym dokumentem, prosimy o kontakt. Prześlemy dowód zakupu ponownie.

#### W odebranej paczce znalazłem inny towar niż ten, który zamówiłem.

**Rysunek 7.** Przykład sekcji O sprzedającym konta SmA-KinderKraft

 $\times$ 

W każdej wymienionej sekcji jest możliwość umieszczenia danych kontaktowych. Jeśli tylko lubisz rozmawiać ze swoimi klientami, warto te pola uzupełnić. Klienci często szukają wygodnej formy kontaktu przed zakupem, co może się przełożyć na sprzedaż. Sprzedając za granicę, pamiętaj o dobrej praktyce i przetłumaczeniu sekcji Reklamacja i gwarancja na język angielski. Oferując odbiór osobisty po zakupie, dodaj punkt stacjonarny — to zwiększa zaufanie do firmy.

# **2.3. Grupa docelowa — kim jest klient?**

Niezależnie od kanału, w którym sprzedajemy — sklepu internetowego, platform handlowych, serwisów partnerskich — łatwiej i skuteczniej jest budować biznes, gdy znamy swojego potencjalnego klienta. Nie istnieje produkt idealny dla każdego, ale znając pewne zachowania i preferencje, możemy zdefiniować wspólny mianownik i wykorzystać go w strategii komunikacji i marketingu. Lubię stwierdzenie, że 100% klientów jest innych niż Ty. Często spotykam się z tym, że cała oferta, przekaz i szata graficzna są tworzone na wzór tego, co ma w głowie szef, mimo że znacznie odbiega to od informacji, którymi dysponuje dział obsługi klienta czy marketingu. To zjawisko jest pułapką, przez którą tworzymy prezentację produktu na wzór potrzeb prezesa, a nie zwykłego zjadacza chleba. Nie oszukujmy się, takich person jak nasz prezes jest mniej niż przeciętnych Kowalskich.

Kryteriów określających grupę docelową jest wiele, ale na platformie Allegro.pl często są one sprowadzane do kilku poniższych:

- Ceny produktu. Z doświadczenia i w wyniku obserwacji wielu sprzedawców mogę powiedzieć, że im niższa cena, tym bardziej roszczeniowy klient, dlatego warto przemyśleć swoją politykę cenową.
- Udziału w akcjach promocyjnych i programach lojalnościowych, np. Strefie okazji, Monetach Allegro.
- Contentu i komunikacji. Zupełnie inaczej tworzy się opis produktu dla doświadczonych wędkarzy, a zupełnie inaczej dla młodego adepta wędkowania.
- Dostępności. Mam tu na myśli zarówno dostęp do produktu, jak i do wygodnej formy dostawy czy wręcz czasu dostawy.
- Gotowości do zakupu. Ze względu na wpisywane do wyszukiwarki słowa możemy oszacować, czy użytkownik jest zdecydowany na konkretny model produktu, np. buty Puma Future Cat Ultra Ferrari F1, czy po prostu szuka obuwia sportowego.
- Osoby prywatnej/firmy. Na Allegro można sprzedawać produkty wszystkim odbiorcom lub kierować towar jedynie do sektora B2B.
- Przywiązania do marek czy sprzedawcy.

Można by wymienić jeszcze kilka kryteriów, takich jak lokalizacja czy dostępność rat, ale to już są naprawdę niszowe segmenty grupy docelowej. Jeśli zaś zauważyłeś w swoim biznesie wysoką skalę odwiedzin stacjonarnych wraz z odbiorem osobistym, warto ten fakt podkreślić na ofertach.

Jeśli chcemy dotrzeć do dwóch zupełnie różnych grup odbiorców, np. sprzedawać produkty premium, a jednocześnie towar low-cost, to powinniśmy mieć oferty z dwoma różnymi markami, których treści, benefity będą w znaczący sposób się różniły. Sam zapewne na co dzień widzisz, że na półce w supermarkecie stoją napoje Redbull, Tiger oraz ten najtańszy z logo supermarketu. O dziwo, każdy się sprzedaje.

Allegro nie daje zbyt wiele narzędzi do analizowania odbiorców i agregowania ich w grupy. Korzystając z zewnętrznych narzędzi, np. Baslinkera, możemy przeanalizować procent lojalnych kupujących czy poznać dane konsumentów z największą wartością zamówień. Możemy doszukiwać się pewnych danych z Allegro Analytics związanych z wrażliwością cenową czy udziałem w akcjach promocyjnych, ale to jest zbyt mało. Najwięcej informacji uzyskamy podczas rozmów z klientami. Wiedzy dostarczy nam dyskusja związana z doborem produktu, dobrym pomysłem jest również wykonanie telefonu pozakupowego z pytaniem: "Co skłoniło państwa do zakupu tego produktu u nas?".

A Ty co wiesz o swoich klientach i dlaczego tak mało?

## **2.4. Programy SMART! Allegro i Super Sprzedawca**

Dwa programy, z którymi utożsamiane jest Allegro, to SMART!, dający możliwość darmowych dostaw dla kupujących, oraz Super Sprzedawca przeznaczony dla najlepszych e-sprzedawców na platformie.

Według badań Gemius koszt dostawy to jeden z kluczowych czynników wyboru oferty przez konsumenta. Allegro, dobrze znając te dane, postanowiło je wykorzystać w celu większej lokalizacji swoich użytkowników i w sierpniu 2018 roku uruchomiło program Allegro SMART!. Podobne produkty istniały już na Zachodzie, np. Amazon Prime, natomiast na naszym rynku było to i jest nadal innowacyjne rozwiązanie, które szybko zyskało fanów. Korzystanie z programu jest bardzo intuicyjne — wystarczy, że konsumenci wykupią roczny abonament za 59 zł oraz dokonają zakupu u danego sprzedawcy powyżej 45/65 zł, a wtedy koszt dostawy będzie równy 0 zł. Obecnie prowadzone są testy, w których kwota 40 zł zmniejszona jest do 30 zł, a nawet dla małej grupy doświadczalnej do 0 zł. Klient oprócz darmowej dostawy ma również możliwość darmowego zwrotu produktu, ponadto cyklicznie dodawane są kolejne benefity, np. darmowe e-booki czy okresowy dostęp do platform VOD. Jeśli nigdy nie korzystałeś z darmowych dostaw, to wiedz, że dla pierwszych pięciu wysyłek Allegro daje kupującym możliwość przetestowania

SMART!. Ciekawą funkcją jest też SMART! Family, w której do 10 osób może korzystać z wysyłki i zwrotów za 0 zł przy wykupionym jednym abonamencie usługi.

Sprzedawcę, który chce dodawać na ofertach odznaczenie SMART!, obowiązują pewne wymogi. Warto też podkreślić, że w początkowej fazie istnienia programu sprzedawcy nie byli obciążeni kosztami związanymi z uczestnictwem w SMART! Allegro, obecnie zaś część kosztów za darmowe przesyłki dla kupujących jest doliczana do rachunku sprzedawców — partycypują więc w kosztach. Poziom kosztów dla firm sprzedających na Allegro staje się tak duży, że sprzedawcy postanowili te opłaty przerzucić na klientów, podnosząc cenę towaru, lub wyłączają opcję darmowych dostaw na swoich kontach. Uważam, że to drugie rozwiązanie znacznie zmniejsza skalę sprzedaży. Warto przed taką decyzją sprawdzić w swoim systemie, jak dużo klientów wybiera dostawy SMART!, lub w panelu jakości Allegro porównać wartość całkowitej sprzedaży do wartości sprzedaży przesyłek SMART!. Jeśli wynik jest bliski 80%, to wyłączenie opcji znacznie przyczyni się do spadku sprzedaży.

Oprócz kosztów, które ponosi sprzedawca oferujący dostawę SMART!, trudnością może być regulamin programu, który zmienia się kilka razy w roku. Dlatego warto śledzić te aktualności, aby na bieżąco dostosowywać swoją ofertę jako uczestnik programu. Do ostatnich zmian zasad doszło w październiku 2022 roku.

Aby oferty były oznaczone ikoną Allegro SMART!, należy:

- Posiadać 5 pozytywnych ocen od kupujących z ostatnich 12 miesięcy. Jeśli masz nowe konto, wystarczy, że w Akademii Allegro ukończysz kurs dotyczący SMARTA!.
- Posiadać średnią ocen nie niższą niż 98% lub status Super Sprzedawcy.
- Terminowo regulować opłaty na rzecz Allegro i przestrzegać regulaminu serwisu.
- Uzupełnić warunki zwrotów na ofertach.
- Udostępnić wymagane formy dostawy na aukcjach. Niezbędne formy wysyłki w momencie redagowania tej książki: Allegro Kurier DPD, Allegro Pocztex Kurier 48, Allegro Kurier UPS, Allegro Przesyłka polecona. Przed dołączeniem do programu zalecam sprawdzić aktualne zasady w zakładce Pomoc dla sprzedających.
- Poprawnie skonfigurować obsługę adresów e-mailowych.
- Przypisać poprawne wartości metod dostaw dla każdej oferty.

Warto dodać, że z programu Allegro SMART! można w każdej chwili zrezygnować, wystarczy skontaktować się z pomocą i poprosić o wyłączenie tego oznaczenia na ofertach.

Allegro od zawsze stara się promować najlepszych sprzedawców. Pamiętam czasy, w których największe firmy otrzymywały od serwisu upominki w postaci czajnika elektrycznego, mikrofali czy innych produktów małego AGD. Z czasem powstał program Super Sprzedawca, który został zastąpiony Standardem Allegro, by w 2017 roku wrócić do swojej pierwotnej nazwy.

Zacznijmy od profitów dla firmy, która spełni warunki uczestnictwa w programie Super Sprzedawca. Najistotniejsze korzyści to na pewno lepsze pozycjonowanie ofert oraz darmowe monety do wykorzystania przez kupujących. Tych monet wystarcza zaledwie na kilka dni, ale zawsze jest to dodatkowa wartość dla konsumenta i wyróżnik dla sprzedawcy. W dalszej kolejności mamy znak komunikujący status Super Sprzedawcy oraz dostęp do szkoleń. Na samym końcu należy wspomnieć o możliwości testowania nowych funkcji w serwisie czy priorytetowej obsłudze klienta, chodź mam wrażenie, że te dwa punkty są jedynie suchymi zapisami w regulaminie. Nie odczułem żadnej różnicy w komunikacji z serwisem, gdy miałem status Super Sprzedawcy i gdy go nie miałem. Nie pamiętam również, bym jako uczestnik elitarnego programu mógł testować innowacyjne funkcjonalności w serwisie.

Dołączenie do grona Super Sprzedawców wymaga zaangażowania ze strony firm i utrzymania wysokiego poziomu sprzedawców. Aby uzyskać ten status, należy mieć konto firmowe i spełniać poniższe warunki:

- Co najmniej:
	- a) jedna wystawiona oferta w ciągu 30 dni,
	- b) 20 zamówień w ciągu 30 dni,
	- c) 100 ocen w ciągu 12 miesięcy,
	- d) 4,950 średnia wszystkich ocen z ostatnich 30 dni,
	- e) 99% odpowiedzi na wiadomości i dyskusje od klientów w ciągu 24 godzin, f) 80% uzupełnionych numerów przesyłek w ciągu 30 dni.
- Brak ostrzeżeń i blokad związanych z naruszeniem regulaminu w ciągu 30 dni.
- Nie więcej niż 0,02% dyskusji zakończonych jako nierozwiązane z ostatnich 30 dni. Uwaga: łączna liczba nierozwiązanych dyskusji z ostatnich 30 dni nie może przekroczyć 20.
- Najwyższa jakość obsługi. Allegro weryfikuje treść odpowiedzi na oceny, wpisy w dyskusjach, a także zgłoszenia od klientów.

Jak widać, kryteria są bardzo restrykcyjne, a najbardziej kontrowersyjna jest subiektywna ocena jakości obsługi klienta sprawdzana przez pracowników serwisu. Niestety, niespełnienie choćby jednego warunku dyskwalifikuje nas z udziału w programie. Serwis udostępnił wyglądy dashbord, panel podsumowujący realizację kryteriów, w którym możemy sprawdzić, czy spełniamy wszystkie kryteria, żeby otrzymać status Super Sprzedawcy. Aby pierwszy raz dołączyć do programu, należy potwierdzić chęć udziału w zakładce Sprzedaż — Jakość sprzedaży — Super Sprzedawca i cierpliwie czekać na rozpatrzenie wniosku, co może potrwać 21 dni. W kolejnych miesiącach status będzie przedłużany automatycznie, jeśli tylko warunki zostaną spełnione.

Istnieje wiele trików, które pozwalają zdobyć status programu, np. autoresponder odpowiedzi (rysunek 8.) i dyskusji, który zapewnia szybkie reakcje na wiadomości i spory, ulotki z prośbą o pozytywny komentarz dołączane do paczek, tanie produkty, które zapewniają szybkie transakcje. Status Super Sprzedawcy łatwiej jest uzyskać, niż utrzymać. Gdy go tracimy, otrzymujemy od serwisu stosowną wiadomość mailową, a ponowna weryfikacja jest możliwa dopiero, gdy wszystkie wymagania zostaną spełnione.

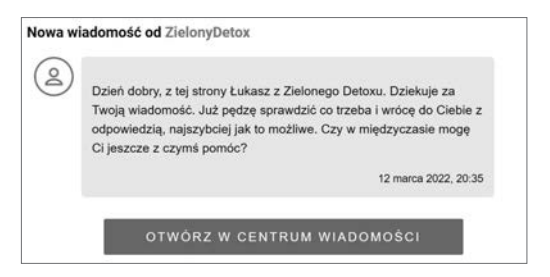

**Rysunek 8.** Przykład ciekawego autorespondera na Allegro

Zarówno SMART!, jak i Super Sprzedawca zwiększają zasięg ofert, pozwalają dotrzeć do szerszego grona odbiorców. Dużą korzyścią bycia SMART! jest możliwość uczestnictwa w dedykowanych okazjach SMART!, kiedy to deklarujemy, że jeden użytkownik może kupić tylko jeden produkt.

# **2.5. Strefa marek — wirtualna galeria handlowa**

Strefa marek Allegro to prestiżowe miejsce, w którym swoją ofertę mogą prezentować jedynie uznane brandy. Co prawda samo dostanie się do SMA nie jest trudne, jednak trzeba spełnić pewne wymagania, by eksponować tam swój asortyment. Niesie to za sobą korzyści, które nie są dostępne dla zwykłych kont.

Firmy, które chcą dołączyć do Strefy marek, zgodnie z regulaminem programu powinny posiadać prawa do marki lub zgodę na reprezentowanie danego brandu na Allegro. Jeśli jesteśmy właścicielem marki, wymagane będzie przedstawienie dokumentów potwierdzających rejestrację znaku słowno-graficznego. Natomiast w przypadku, gdy jesteśmy oficjalnym dystrybutorem w kraju (a nie właścicielem znaku towarowego), będziemy potrzebowali dodatkowo pisemnej zgody przedstawiciela marki na utworzenie takiego konta. Wniosek o przystąpienie do programu można złożyć, korzystając z formularza kontaktowego, wybierając kolejno Sprzedaję — Metody promowania ofert — Strefa marek. Po wstępnej akceptacji otrzymujemy opiekuna, który przedstawi nam warunki umowy oraz przeprowadzi nas przez cały proces.

Uczestnictwo w Strefie marek daje wiele przywilejów i korzyści. W mojej ocenie najważniejszy wyróżnik to napis na listingu "Oficialny sklep", "Oficialny partner", "Oficjalny dystrybutor" (rysunek 9.) lub inny, który jasno podkreśla, że jesteśmy oficjalnym przedstawicielem danej marki. Taki komunikat uwiarygadnia sprzedawcę w oczach konsumenta, wzbudza większe zaufanie i poczucie bezpieczeństwa, a te przekładają się na większą sprzedaż. Konta w Strefie marek są wyżej pozycjonowane według trafności. W ramach współpracy w tym programie Allegro.pl zwykle przekazuje bonusy na dobry start konta: darmowe wyróżnienia, voucher na reklamy w Allegro Ads oraz rabaty na abonament sklepowy. Dodatkowo karta produktu w Strefie marek znacząco różni się od zwykłej karty — ma sekcję banerową pod parametrami, na dole oferty jest dodatkowa zakładka O marce, w której można stworzyć rozbudowany opis brandu. Planowane są także dodatkowe opcje, które obecnie są w fazie testów, np. odtwarzacz filmów wideo.

Jeśli tylko posiadasz w swojej ofercie markowe produkty lub jesteś producentem i właścicielem brandu, zachęcam Cię do skorzystania z tej formy promocji swojego sklepu. W strategię Allegro wpisane jest posiadanie jak największego portfolio marek, a dla Ciebie może to być znaczący wyróżnik na tle konkurencji.

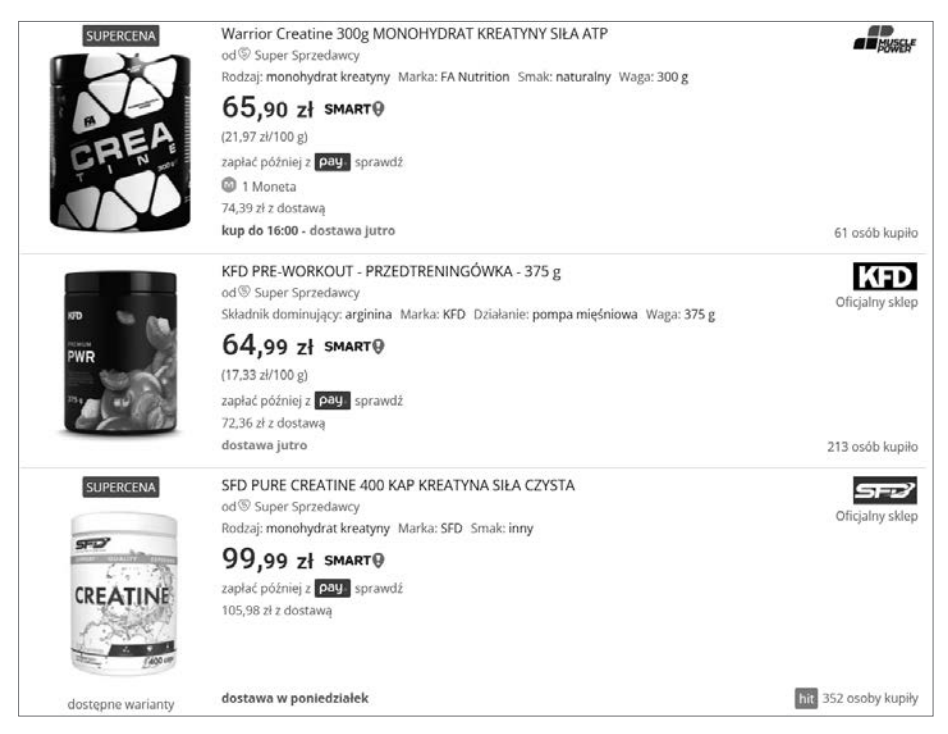

**Rysunek 9.** Konta w Strefie marek dla kategorii Suplementy diety

# **2.6. Wybór abonamentu i tworzenie sklepu na Allegro**

Jednym z narzędzi, które ma wspierać sprzedaż, jest abonament sklepowy. Do dyspozycji mamy trzy rodzaje płatnych miesięcznych subskrypcji, a każda z nich oferuje pakiet rozbudowanych możliwości. Dodatkową korzyścią płynącą ze sklepu jest brak opłaty transakcyjnej w wysokości 1 zł od każdego rodzaju przedmiotu zakupionego w zamówieniu. Jeśli mamy wykupiony abonament, ta opłata sprzedawcy nie dotyczy.

Abonament podstawowy — ze względu na cenę najczęściej wybierany przez sprzedawców. Umożliwia stworzenie zakładki Sklep, obudowanie konta banerami, tagami i seriami produktowymi. Bardzo duża część firm wykupuje ten wariant, jednak rzadko poświęcają czas na przygotowanie grafik i konfigurację sklepu. Tymczasem t*ło sklepu* Allegro (rysunek 12.) jest niczym witryna w sklepie stacjonarnym i powinno zawierać wyróżniki sprzedawcy. Na banerach (rysunki 11., 13., 14.) można przedstawić zarówno rekomendowane produkty (nowości, bestsellery), jak i istotne kryteria wyboru danego asortymentu, np. wydłużona gwarancja czy oferowane

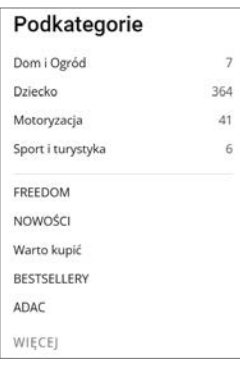

**Rysunek 10.**  Przykład wykorzystania tagów na Allegro

gratisy. Największą trudność sprzedawcy na Allegro mają z tagami (rysunek 10.). W przypadku sklepów internetowych tag jest wykorzystywany do budowania lepszej pozycji w wyszukiwarkach, natomiast na Allegro.pl ma zupełnie inną funkcję i służy do tworzenia wewnętrznego menu dla użytkownika, który dzięki niemu będzie mógł się lepiej przemieszczać po koncie. Warto też wspomnieć o seriach produktowych — to kafelki, których zadaniem jest zaprezentowanie szerszej oferty sprzedawcy. Możemy ich umieścić maksymalnie 12, a ich zastosowanie pozwala konsumentowi przeklikać się między aktualnie przeglądaną ofertą a pozostałym asortymentem. Podstawowy wariant zawiera również dostęp do statystyk serwisu z ostatnich sześciu miesięcy oraz do rozbudowanej wersji zarządzania sprzedażą, a także daje możliwość ustawie-

nia awatara. W przypadku posiadania kilku kont na Allegro — co rekomenduję przydatną funkcją jest połączenie kont i wygodne przeklikiwanie się między nimi zamiast ciągłego przelogowywania. Warto również wspomnieć o opcji uprawnienia użytkowników. Gdy na koncie pracuje więcej osób, ze względów bezpieczeństwa standardem powinno być stworzenie każdemu pracownikowi osobnego konta wraz z nadaniem odpowiednich uprawnień. W przypadku odejścia lub awansu pracownika szybka edycja uprawnień pozwala na zachowanie ciągłości procesów. Koszt abonamentu podstawowego to 49 zł na 30 dni.

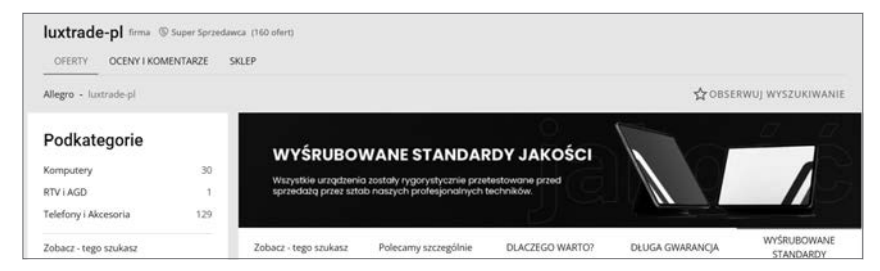

**Rysunek 11.** Ciekawa prezentacja banerów na Allegro

| allenro<br>czego szukasz?                            | szukaj wielu<br>wondermom.pl                            | <b>SZUKAJ</b><br>$\checkmark$                       | bad! SMARTS<br>SmA-NEONAIL V |
|------------------------------------------------------|---------------------------------------------------------|-----------------------------------------------------|------------------------------|
| Went<br>5 firma 114 ofert<br>0 99,6% poleca 549 ocen | 30 dni na zwrot<br>produktu                             | cały asortyment<br>od reki                          |                              |
| A darmowa dostawa od 349,00 zł                       | wysyłka tego samego<br>dnia przy<br>zamówieniu do 13:30 | bezpieczna paczka<br>- nie pakujemy<br>w foliopaki! |                              |
| SKLEP<br>OCENY I KOMENTARZE<br>OFERTY                |                                                         |                                                     |                              |

**Rysunek 12.** Wykorzystanie tła sklepu na koncie Wonder Mom

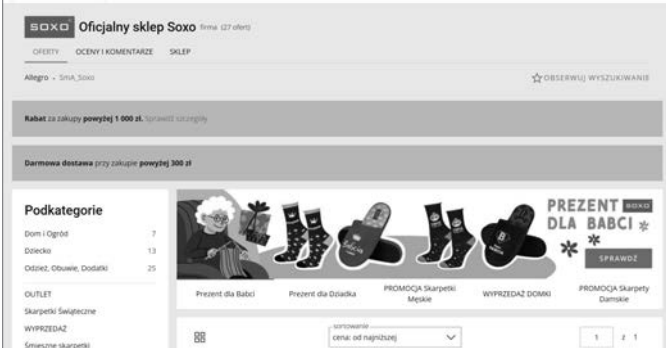

**Rysunek 13.** Banery świąteczne na Allegro

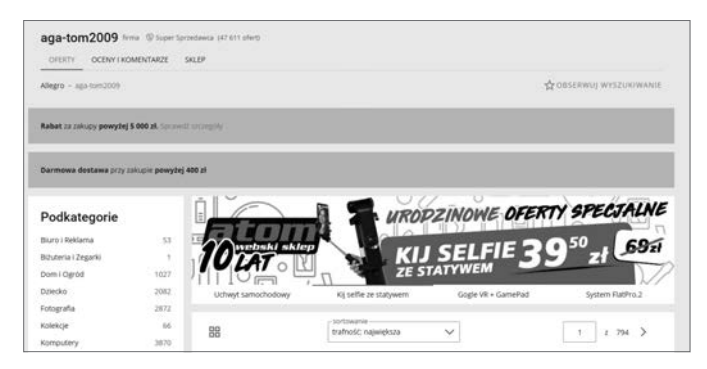

**Rysunek 14.** Banery promocyjne jako sposób zainteresowania użytkowników

Abonament profesjonalny — w skład tego pakietu wchodzą wszystkie wyżej wymienione funkcjonalności uzupełnione o:

- Pełny dostęp do Allegro Analytics. Prezentowane dane nie są jak wcześniej z 6 miesięcy, a z 18. Ma to znaczenie przy analizie rocznych trendów i planowaniu strategii na kolejny sezon.
- Logo na własnej ofercie. Barwy sprzedawcy pojawią się na wszystkich jego ofertach, zarówno w wersji mobilnej, jak i na desktop. W pewnym stopniu buduje to rozpoznawalność marki i lojalizuje klientów.
- Planer kampanii Allegro Ads. Dostęp do narzędzia, które pozwala sprawdzić, co potencjalny kupujący wyszukuje na Allegro i z jaką częstotliwością. Daje podpowiedź, w jakich kategoriach wystawić produkt, oraz umożliwia podgląd zainteresowania daną frazą w ujęciu rocznym. Z perspektywy sprzedawcy bardzo przydatne rozwiązania do tworzenia tytułów czy planowania kierunków rozwoju konta.

Koszt tego abonamentu to 199 zł na 30 dni.

Abonament ekspercki — ten rodzaj abonamentu sklepowego zawiera wszystkie opcje wcześniejszych wariantów, a dodatkowo umożliwia ekspozycję logo sprzedawcy na listingu. Ekspercki abonament najczęściej wybierany jest przez duże marki, które chcą zaprezentować swój brand już na etapie wyników wyszukiwania. Ze względu na koszt — 3000 zł miesięcznie — nie każdy sprzedawca może pozwolić sobie na taką inwestycję. Ze względu na katalogowanie produktów w serwisie (łączenie tych samych produktów w jeden wspólny katalog) i coraz częstsze ukrywanie logo sprzedawców podaję w wątpliwość sens wykupywania tej opcji — z czasem będzie ona zapewniała coraz mniejszą wartość.

Który abonament wybrać? Wariant podstawowy powinien mieć każdy, opcja profesjonalna zawiera dostęp do rozbudowanych statystyk i proponuję wykupić ją przynajmniej na miesiąc, by zebrać najważniejsze dane. Gdybym chciał przetestować abonament ekspercki, wybrałbym najważniejszy okres sprzedażowy w roku, czyli od 15 listopada do 15 grudnia, i sprawdził, jak zwiększy się wtedy sprzedaż na moim koncie.

# PROGRAM PARTNERSKI - GRUPY HELION -

1. ZAREJESTRUJ SIĘ<br>2. PREZENTUJ KSIĄŻKI

Zmień swoją stronę WWW w działający bankomat!

Dowiedz się więcej i dołącz już dzisiaj! http://program-partnerski.helion.pl

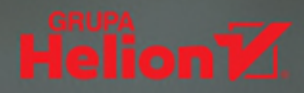

# Czy polecasz tego allegrowicza?

Praktycznie każdy, kto zaczyna przygodę ze sprzedażą w sięci, jako pośrednika rozważa Allegro. I nic w tym dziwnego. Pomarańczowy portal, mimo upływu lat i coraz liczniejszej konkurencii, pozostaje hegemonem polskiego rynku sprzedaży internetowej. Platforma pozwala dotrzeć do 20 milionów klientów każdego miesiąca. Ta zawrotna liczba wynika z tego, że aż 80 procent polskich internautów wymienia Allegro jako swoje ulubione miejsce zakupów. Tych faktów nie moga zlekceważyć ani początkujący, ani doświadczeni sprzedawcy.

Jak to sie stało, że to właśnie Allegro osiagneło sukces? Co sprawiło, że polski portal sprzedażowy skutecznie się opierał — i wciąż się opiera ekspansji światowego giganta, jakim jest Amazon? W czym jest równie dobry, a nawet lepszy od najlepszych w branży? I jakie narzędzia oferuje swoim użytkownikom? Ta książka udziela odpowiedzi na najważniejsze pytania dotyczące pomarańczowego portalu i podpowiada, jak efektywnie korzystać z proponowanych na nim rozwiązań, by sprzedawać więcej, szybciej i mniejszym kosztem własnym.

# Pozycja obowiązkowa dla każdego początkującego e-sprzedawcy!

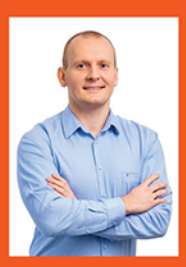

Paweł Mielczarek - entuziasta sprzedaży na Allegro, praktyk, który sprawnie porusza się w środowisku marketplace'ów połaczonym z własnym sklepem internetowym. Wspiera firmy w zwiększaniu zysków i usprawnianiu procesów sprzedażowych. Mnogość projektów, w których uczestniczy, jest jego najlepsza wizytówka: bloger/youtuber publikujący treści edukacyjne w tematyce sprzedaży internetowej, CEO w firmach vSprint.pl, 7infinity, Olimp Marketplace oraz prelegent na branżowych

eventach (I love e-commerce, Golden Marketing Conference, Traffic Day). Gdy nie pracuje, można go spotkać na bieżni lub leśnych ścieżkach biegowych, wsłuchanego w podcasty i czytającego biznesowe e-booki.

## onepress

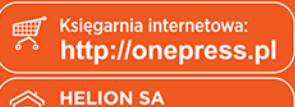

ul. Kościuszki 1c, 44-100 Gliwice tel.: 32 230 98 63<br>onepress@onepress.pl

książkiklasybusiness

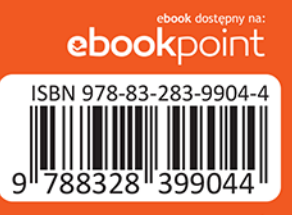

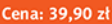